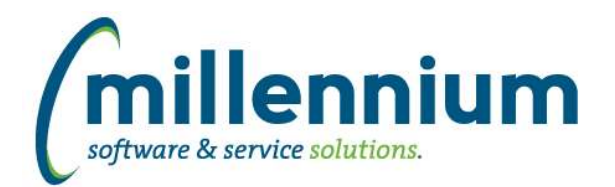

## *FASTAR*

#### **Case: 24418 Create payments JV to draw down AR balance in GL**

A new configuration setting #150 was created: "Create Payment JV when closing Deposit Number? (Y/N)"

The GL coding for clearing accounts can now be associated with Payment Types (under the Maintenance menu).

When a Deposit Number is completed, if all the payment types in that Deposit have GL coding associated, and config setting #150 is "Y" then a payment JV will be submitted to draw down the AR balance and the payment clearing accounts in the GL.

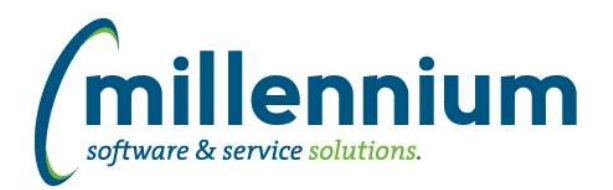

# Release Notes: Version 4.3.04

## *FASTBUDGET*

## **Case: 25510 Add Position Budgets**

Add new module called Positions. The new Positions functionality allows for multiple Position Budgets to be set up and tracked. For each position, you can store comments, Annual Budget, Annual FTE. This data can then be used for reporting against the actual working budgets to identify the variances between position budget and actual budget.

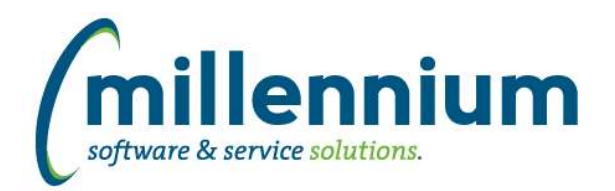

# *FASTFINANCE*

## **Case: 16746 Support for hierarchy coding filters on custom reports**

When creating a custom reporting page in Finance Reporting, if you use certain standard field names for hierarchy GL code filters, these fields will now correctly filter on hierarchy codes. Please see documentation and training videos for more details. This feature will be enhanced in coming versions and added to other applications as well.

## **Case: 25987 Add Budget Available column to User Defined report**

Added the Budget Available column as an available option to the Operating Statement - User Defined report formats.

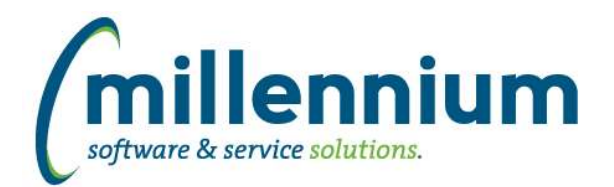

# Release Notes: Version 4.3.04

## *FASTJV*

## **Case: 25249 Add a Posted: Yes/No filter to JV Status reports**

As requested at IMUC 2015, added a Posted (Yes/No) filter to the Status and Department Status reports. If a document is recurring or auto-reversing and only the first submission is posted, this filter will still pick that document up.

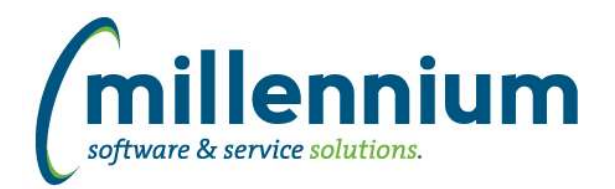

# *FASTPORTAL*

## **Case: 25129 Deleting a pinned report used by Scheduler**

Pinned Reports used by Report Scheduler can now be deleted.

#### **Case: 25710 Allow clients to create their own dynamic filter procedures**

This admin page allows users to manually specify which columns from a given table, with optional WHERE and ORDER BY clauses, will form a query that will dynamically execute as a filter procedure on the Filter Options tab of reporting pages or within the grid of a [new style] Data Entry page. The newly created dynamic procedure can be selected in the page creation wizard.

#### **Case: 25731 Detect/prevent concurrency issues on Data Entry pages**

Enhanced data entry pages to ensure record validation is done when multiple users are working with the same data set at the same time. If conflicts are found, the last user to make a change will be prompted to resolve each conflict.

#### **Case: 25915 Update link in Scheduler email**

Updated the wording of the Scheduler email to make it clear to users that the attached file is the report that was generated at whatever time the email was sent, and the link in the email will take them back into FAST to view/edit their pinned report.

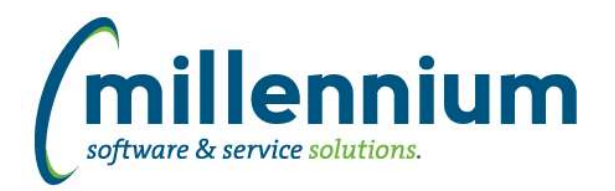

# *FASTSTUDENT*

## **Case: 25317 Calendar Schedule page for Students**

Added a new Student Timetable option under the Student Info menu allowing the ability to view a Student's schedule in a calendar format.

#### **Case: 25989 Modify Student ID filter on Account Balance page to allow it to work with dynamic selections**

The Account Balance page has been updated to allow users to make use of Dynamic Selections in conjunction with the Student ID filter.